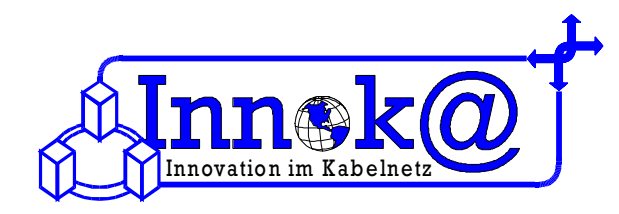

# **Abrufen Ihrer tv-cable.net – Email mit Hilfe des Webmailer**

Sie haben sich im Zusammenhang mit einem tv-cable.net – Internet-Anschluss für eine tv-cable.net Email-Adresse entschieden.

## *muster@tv-cable.net*

## **1 Allgemeines zu Email-Adressen:**

Eine Email-Adresse besteht aus drei Teilen. Am Anfang steht der Name des Inhabers. Diesen Teil der Email-Adresse kann man wie den Vornamen sehen. Diesen Namen können Sie frei wählen, jedoch ohne Leer- und Sonderzeichen.

Darauf folgt eine Affenschaukel (das *@-Zeichen*). Dieses Zeichen erhalten Sie, indem Sie die Taste *ALT Gr* gedrückt halten und dabei den *Buchstaben Q* drücken. Nach der Affenschaukel folgt der sogenannte Domain-Name. Dieser richtet sich nach Ihrem Internet-Anbieter und ist im Prinzip der Nachname der Email-Adresse. In Ihrem Falle wäre das *tv-cable.net*.

Es gibt mehrere Möglichkeiten, wie Sie Ihre Email abrufen können. Sie können über ein Emailprogramm Ihre Emails verschicken, empfangen und verwalten. (zum Beispiel Microsoft Outlook, Pegasus Mail, Netscape Messenger)

### *Bitte haben Sie Verständnis, dass wir durch die große Vielzahl der Email-Programme keinen Support für die Einrichtung Ihrer Email übernehmen. Weitere Informationen erhalten Sie unter http://www.email-hilfe.de/*

Ihre Nachrichten können Sie natürlich auch über das Internet abrufen. Dazu bieten wir Ihnen den "Webmailer" an. Dieses Tool ist *nur für tv-cable.net-Email-Adressen*.

## **2 Was ist der Webmailer?**

#### Webmailer »

Mit dem "Webmailer" können Sie weltweit E-Mails senden, bearbeiten und empfangen.

So können Sie immer und überall von jedem internetfähigen Rechner aus auf Ihre E-Mails zugreifen und die zahlreichen Mailfunktionen online nutzen. Sie brauchen kein spezielles E-Mail-Programm auf dem jeweiligen Rechner, um E-Mails zu lesen und zu bearbeiten, denn alles geht direkt über Ihren Internet-Browser.

## **3 So nutzen Sie den Webmailer**

Den Webmailer finden Sie, indem Sie in Ihrem Internet-Browser (z.B. Internet Explorer) in die Adresszeile *www.tvcable.net* eingeben. Nun klicken Sie bitte auf unsere Rubrik *"Service"*, im Untermenü finden Sie dort *"Emails abrufen"*. Nun müssen Sie nur noch auf den Button *"Webmailer"* klicken und schon öffnet sich der ..**Webmailer**".

*Folgende Login-Möglichkeiten gibt es:*  E-Mail-Adresse und Mailboxkennwort *oder* Mailboxname und Mailboxkennwort

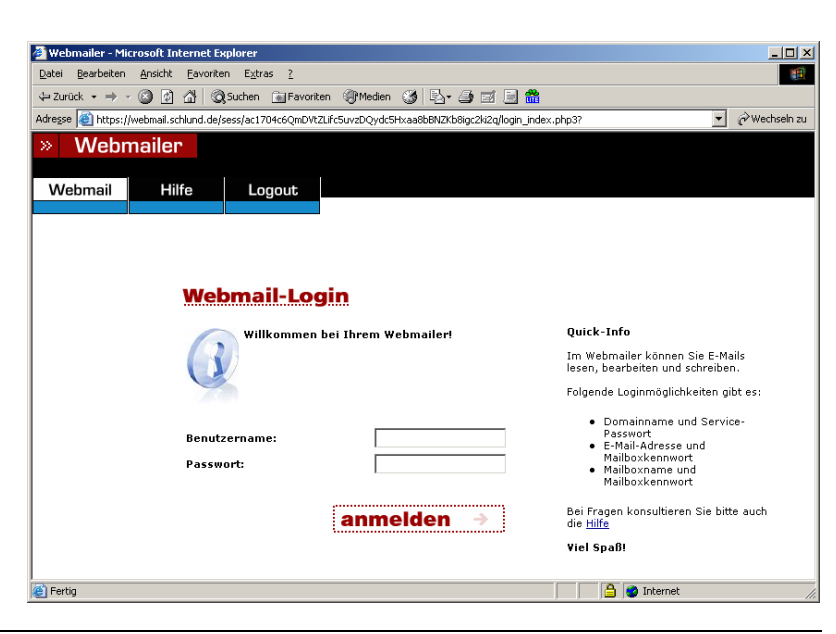